### *Article*

# **objectVisual3D: A standalone executable software for 3D visualization of objects**

# **WenJun Zhang**

School of Life Sciences, Sun Yat-sen University, Guangzhou, China E-mail: zhwj@mail.sysu.edu.cn, wjzhang@iaees.org

*Received 1 June 2023*; *Accepted 20 June 2023*; *Published online 1 July 2023*; *Published 1 December 2024*  $\left($ cc $\right)$  and  $\left($ 

### **Abstract**

A standalone executable software, objectVisual3D (version 1.0), for 3D visualization of objects, was developed in present study. The software uses the OBJ file of an object to generate its 3D graphics. Various parameters can be specified by users. In the generated 3D graphics window, users can right- or left-click mouse to zoom in or zoom out the 3D graphics, or mouse-drag the graphics to rotate the 3D graphics, or slide scrollbar to vertically or horizontally translate the 3D graphics. The 3D graphics can be saved as an image file (in BMP format). Both objectVisual3D and demonstration data files were given.

**Keywords** 3D visualization; objects; standalone software.

**Selforganizology ISSN 24100080 URL: http://www.iaees.org/publications/journals/selforganizology/onlineversion.asp RSS: http://www.iaees.org/publications/journals/selforganizology /rss.xml Email: selforganizology@iaees.org EditorinChief: WenJun Zhang Publisher: International Academy of Ecology and Environmental Sciences**

### **1 Introduction**

Digital visualization is important for scientific research and applications (Narad et al., 2017). Various visualization software, e.g., the software for network visualization, were developed in the past (Zhang, 2007, 2021, 2023, 2024a-f). Some of them were developed as Java tools. In particular, I have presented a Java software for 3D visualization of objects and molecules based on JDK 1.1 and J2SDK 1.4.2 (Zhang, 2023). Java is powerful for developing platform independent tools and thus be widely used. However, the JRE is needed to support the software. Delphi is the development environment for standalone software and I have used it to develop some tools in recent days. In present study, a standalone executable software, objectVisual3D (version 1.0), for 3D visualization of objects was developed. The software uses the OBJ file of an object to generate its 3D graphics. Full Delphi codes, the software and demonstration data files are given.

# **2 Software and User Guide**

# **2.1 Software**

The standalone executable software, objectVisual3D, was developed using Delphi (Fig. 1), based on the previous Java software (Zhang, 2023). The following are the full Delphi codes of the software:

unit Unit1;

interface

uses

Windows, Messages, SysUtils, Variants, Classes, Graphics, Controls, Forms, Dialogs, StdCtrls;

type

 $TForm1 = class(TForm)$  Label1: TLabel; Label2: TLabel; Label3: TLabel; Label4: TLabel; Label5: TLabel; Button1: TButton; Button2: TButton; Edit1: TEdit; Edit2: TEdit; Edit3: TEdit; Edit4: TEdit; Edit5: TEdit; procedure Button2Click(Sender: TObject); procedure Button1Click(Sender: TObject); private { Private declarations } public

 { Public declarations } end;

var

 Form1: TForm1; scale,dila: single; maxscroll: Integer; scrollverpos, scrollhorpos: integer;

implementation

uses Unit2;

{\$R \*.dfm}

procedure TForm1.Button2Click(Sender: TObject); begin Application.Terminate;

end;

procedure TForm1.Button1Click(Sender: TObject);

begin

scale:=strtofloat(edit1.Text); dila:=strtofloat(edit2.Text);

maxscroll:=strtoint(edit3.Text);

form2.width:=strtoint(edit4.Text);

form2.height:=strtoint(edit5.Text);

form2.scrollbar1.max:=maxscroll; form2.scrollbar2.max:=maxscroll;

scrollverpos:=0;

scrollhorpos:=0;

form1.visible:=false;

form2.visible:=true;

Application.BringToFront;

end;

end.

unit Unit2;

interface

#### uses

Windows, Messages, SysUtils, Variants, Classes, Graphics, Controls, Forms, Dialogs, StdCtrls, math, ExtCtrls, ExtDlgs;

# type

 TForm2 = class(TForm) SavePictureDialog1: TSavePictureDialog; Button1: TButton; OpenDialog1: TOpenDialog; PaintBox1: TPaintBox; ScrollBar1: TScrollBar; ScrollBar2: TScrollBar; procedure Button1Click(Sender: TObject); procedure PaintBox1MouseUp(Sender: TObject; Button: TMouseButton; Shift: TShiftState; X, Y: Integer); procedure FormShow(Sender: TObject); procedure FormResize(Sender: TObject); procedure PaintBox1DragOver(Sender, Source: TObject; X, Y: Integer; State: TDragState; var Accept: Boolean); procedure PaintBox1DragDrop(Sender, Source: TObject; X, Y: Integer); procedure FormClose(Sender: TObject; var Action: TCloseAction); procedure ScrollBar1Change(Sender: TObject); procedure ScrollBar2Change(Sender: TObject); private

{ Private declarations }

public

{ Public declarations }

end;

#### var

Form2: TForm2;

 xx, xy, xz, xo, yx, yy, yz, yo, zx, zy, zz, zo: single; axx, axy, axz, axo, ayx, ayy, ayz, ayo, azx, azy, azz, azo: single; txx, txy, txz, txo, tyx, tyy, tyz, tyo, tzx, tzy, tzz, tzo: single; xmin, xmax, ymin, ymax, zmin, zmax: single; xfa, xfac, xfac0: single; nvert, ncon, maxcon, maxvert: integer; vert: array of single; tvert, con: array of integer; prevx, prevy: integer; transformed: boolean; filename: string;

res: array of single;

mres: integer;

difx, dify, poshor, posver, scrollverpos, scrollhorpos: integer;

implementation

uses Unit1;

{\$R \*.dfm}

//Mat3D

procedure Mat3D();

begin

 $xx:=1.0;$ yy:=1.0;

 $zz:=1.0$ ;

end;

procedure amatMat3D();

begin  $axx:=1.0;$ 

ayy:=1.0;

 $azz:=1.0$ ;

end;

procedure tmatMat3D();

begin txx:=1.0; tyy:=1.0; tzz:=1.0; end; procedure scalef(f: single); begin xx:=xx\*f;  $xy:=xy*f;$ xz:=xz\*f; xo:=xo\*f; yx:=yx\*f; yy:=yy\*f; yz:=yz\*f; yo:=yo\*f; zx:=zx\*f; zy:=zy\*f; zz:=zz\*f; zo:=zo\*f; end; procedure scalefff(f: single; f1: single; f2: single); begin xx:=xx\*f; xy:=xy\*f; xz:=xz\*f; xo:=xo\*f; yx:=yx\*f1; yy:=yy\*f1; yz:=yz\*f1; yo:=yo\*f1;  $zx:=zx*f2;$ zy:=zy\*f2;  $zz:=zz*f2$ ; zo:=zo\*f2; end; procedure translate(f: single; f1: single; f2: single); begin xo:=xo+f; yo:=yo+f1; zo:=zo+f2; end;

```
procedure amattranslate(f: single; f1: single; f2: single); 
begin 
axo:=axo+f; 
ayo:=ayo+f1; 
azo:=azo+f2; 
end; 
procedure xrot(d: single); 
var 
    d1,d2: single; 
    f, f1, f2, f3, f4, f5, f6, f7: single; 
begin 
d:=d*0.017453292500000002; 
d1:=cos(d);d2:=sin(d);f:=yx*d1+zx*d2; 
f1:=yy*d1+zy*d2;
f2:=yz*d1+zz*d2; 
f3:=yo*d1+zo*d2; 
f4:=zx*d1-yx*d2; 
f5:=zy*d1-yy*d2; 
f6:=zz*d1-yz*d2; 
f7:=zo*d1-yo*d2; 
yo:=f3; 
yx:=f; 
yy:=f1;yz:=f2; 
zo:=f7;zx:=f4; 
zy:=f5;
zz:=f6; 
end; 
procedure yrot(d: single); 
var 
    d1,d2: single; 
    f, f1, f2, f3, f4, f5, f6, f7: single; 
begin 
d:=d*0.017453292500000002; 
d1:=cos(d);d2:=sin(d);f:=xx*d1+zx*d2;
f1:=xy*d1+zy*d2; 
f2:=xz*d1+zz*d2; 
f3:=xo*d1+zo*d2;
```
IAEES *www.iaees.org* f4:=zx\*d1-xx\*d2; f5:=zy\*d1-xy\*d2; f6:=zz\*d1-xz\*d2; f7:=zo\*d1-xo\*d2;  $xo:=f3$ ; xx:=f; xy:=f1;  $xz:=f2;$  $zo:=f7;$ zx:=f4; zy:=f5;  $zz:=$ f6; end; procedure zrot(d: single); var d1,d2: single; f, f1, f2, f3, f4, f5, f6, f7: single; begin d:=d\*0.017453292500000002;  $d1:=cos(d);$  $d2:=sin(d);$ f:=yx\*d1+xx\*d2; f1:=yy\*d1+xy\*d2; f2:=yz\*d1+xz\*d2; f3:=yo\*d1+xo\*d2; f4:=xx\*d1-yx\*d2; f5:=xy\*d1-yy\*d2; f6:=xz\*d1-yz\*d2;  $f7:=xo*d1-yo*d2;$  $yo:=f3;$ yx:=f;  $yy:=f1;$ yz:=f2;  $xo:=f7$ : xx:=f4;  $xy:=f5;$  $xz:=f6;$ end; procedure amatxrot(d: single); var d1,d2: single; f, f1, f2, f3, f4, f5, f6, f7: single; begin

```
IAEES www.iaees.org 
d:=d*0.017453292500000002; 
d1:=cos(d);d2:=sin(d);f:=ayx*d1+azx*d2; 
f1:=ayy*d1+azy*d2; 
f2:=ayz*d1+azz*d2; 
f3:=ayo*d1+azo*d2; 
f4:=azx*d1-ayx*d2; 
f5:=azy*d1-ayy*d2; 
f6:=azz*d1-ayz*d2; 
f7:=azo*d1-ayo*d2; 
ayo:=f3; 
ayx:=f; 
ayy:=f1; 
ayz:=f2; 
azo:=f7; 
azx:=f4; 
azy:=f5; 
azz:=f6; 
end; 
procedure amatyrot(d: single); 
var 
    d1,d2: single; 
    f, f1, f2, f3, f4, f5, f6, f7: single; 
begin 
d:=d*0.017453292500000002; 
d1:=cos(d);d2:=sin(d);f:=axx*d1+azx*d2;
f1:=axy*d1+azy*d2;f2:=axz*d1+azz*d2; 
f3:=axo*d1+azo*d2;
f4:=azx*d1-axx*d2; 
f5:=azy*d1-axy*d2;
f6:=azz*d1-axz*d2; 
f7:=azo*d1-axo*d2; 
axo:=f3; 
axx:=f; 
axy:=f1; 
axz:=f2;
azo:=f7; 
azx:=f4; 
azy:=f5; 
azz:=f6;
```
end; procedure tmatxrot(d: single); var d1,d2: single; f, f1, f2, f3, f4, f5, f6, f7: single; begin d:=d\*0.017453292500000002;  $d1:=cos(d);$  $d2:=sin(d);$ f:=tyx\*d1+tzx\*d2; f1:=tyy\*d1+tzy\*d2; f2:=tyz\*d1+tzz\*d2; f3:=tyo\*d1+tzo\*d2;  $f4:=tzx*d1-tyx*d2;$  $f5:=tzy*dl-tyy*d2;$ f6:=tzz\*d1-tyz\*d2; f7:=tzo\*d1-tyo\*d2; tyo:=f3; tyx:=f; tyy:=f1; tyz:=f2; tzo:=f7;  $txx:=f4;$ tzy:=f5; tzz:=f6; end; procedure tmatyrot(d: single); var d1,d2: single; f, f1, f2, f3, f4, f5, f6, f7: single; begin d:=d\*0.017453292500000002;  $d1:=cos(d)$ :  $d2:=sin(d);$ f:= $txx*d1+tzx*d2$ ;  $f1:=txy*d1+tzy*d2;$ f2:=txz\*d1+tzz\*d2; f3:=txo\*d1+tzo\*d2;  $f4:=tzx*d1-txx*d2;$ f5: $=$ tzy\*d1-txy\*d2; f6:=tzz\*d1-txz\*d2; f7:=tzo\*d1-txo\*d2;  $txo:=f3$ :

txx:=f; txy:=f1;  $txz:=f2$ ; tzo:=f7;  $txx:=f4$ ; tzy:=f5; tzz:=f6;

end;

procedure mult(xx1: single; xy1: single; xz1: single; xo1: single; yx1: single; yy1: single; yz1: single; yo1: single; zx1: single; zy1: single; zz1: single; zo1: single);

var

f, f1, f2, f3, f4, f5, f6, f7, f8, f9, f10, f11: single;

begin

f:=xx\*xx1+yx\*xy1+zx\*xz1;

 $f1:=xy*xx1+yy*xy1+zy*xz1;$ 

 $f2:=xz*xx1+yz*xy1+zz*xz1;$ 

f3:=xo\*xx1+yo\*xy1+zo\*xz1+xo1;

f4:=xx\*yx1+yx\*yy1+zx\*yz1;

 $f5:=xy*yx1+yy*yy1+zy*yz1;$ 

f6:=xz\*yx1+yz\*yy1+zz\*yz1;

 $f7:=xo*yx1+yo*yy1+zo*yz1+yo1;$ 

 $f8:=xx*zx1+yx*zy1+zx*zz1;$ 

f9:=xy\*zx1+yy\*zy1+zy\*zz1;

 $f10:=xz*zx1+yz*zy1+zz*zz1;$ 

f11:=xo\*zx1+yo\*zy1+zo\*zz1+zo1;

xx:=f;

 $xy:=f1;$ 

 $xz:=f2;$ 

 $xo:=f3;$ 

 $yx:=f4;$ 

yy:=f5;

 $yz:=f6;$ 

yo:=f7; zx:=f8;

 $zy:=f9;$  $zz:=f10;$ 

 $zo:=f11;$ 

end;

procedure amatmult(xx1: single; xy1: single; xz1: single; xo1: single; yx1: single; yy1: single; yz1: single; yo1: single; zx1: single; zy1: single; zz1: single; zo1: single);

var

 f, f1, f2, f3, f4, f5, f6, f7, f8, f9, f10, f11: single; begin

f:=axx\*xx1+ayx\*xy1+azx\*xz1;

f1:=axy\*xx1+ayy\*xy1+azy\*xz1;

f2:=axz\*xx1+ayz\*xy1+azz\*xz1;

f3:=axo\*xx1+ayo\*xy1+azo\*xz1+xo1;

f4:=axx\*yx1+ayx\*yy1+azx\*yz1;

f5:=axy\*yx1+ayy\*yy1+azy\*yz1;

f6:=axz\*yx1+ayz\*yy1+azz\*yz1;

f7:=axo\*yx1+ayo\*yy1+azo\*yz1+yo1; f8:=axx\*zx1+ayx\*zy1+azx\*zz1;

 $f9:=axy*zx1+ayy*zy1+azy*zz1;$ 

f10:=axz\*zx1+ayz\*zy1+azz\*zz1;

f11:=axo\*zx1+ayo\*zy1+azo\*zz1+zo1;

axx:=f;

axy:=f1;  $axz:=f2;$ axo:=f3; ayx:=f4; ayy:=f5;

ayz:=f6; ayo:=f7;

azx:=f8;

azy:=f9;

 $azz:=f10;$ 

azo:=f11;

end;

procedure transmat(var af: array of single; var ai: array of integer; nvert: integer);

var

j: integer;

f, f1, f2, f3, f4, f5, f6, f7, f8, f9, f10, f11, f12, f13, f14: single;

begin

f:=xx;

 $f1:=xy;$ 

f2:=xz;

f3:=xo;

f4:=yx;

f5:=yy;

f6: $=yz$ ;

f7:=yo; f8:=zx;

f9:=zy;

 $f10:=zz;$ 

f11:=zo;

j:=nvert\*3;

while( $j>=0$ ) do

```
begin 
f12:=af[j]; 
f13:=af[j+1]; 
f14:=af[j+2]; 
ai[j]:=floor(f12*f+f13*f1+f14*f2+f3); 
ai[j+1]:=floor(f12*f4+f13*f5+f14*f6+f7); 
ai[j+2]:=floor(f12*f8+f13*f9+f14*f10+f11); 
j:=j-3;end; 
end; 
procedure units(); 
begin 
xo:=0.0; 
xx:=1.0;xy:=0.0; 
xz:=0.0;yo:=0.0; 
yx:=0.0; 
yy:=1.0; 
yz:=0.0; 
zo:=0.0;
zx:=0.0;zy:=0.0; 
zz:=1.0; 
end; 
procedure tmatunits(); 
begin 
txo:=0.0;txx:=1.0; 
txy:=0.0; 
txz:=0.0;
tyo:=0.0; 
tyx:=0.0; 
tyy:=1.0; 
tyz:=0.0;tzo:=0.0;tzx:=0.0; 
tzy:=0.0;tzz:=1.0;end; 
function toString(): String;
begin
```

```
result:='['+floattostr(xo)+','+floattostr(xx)+','+floattostr(xy)+','+floattostr(xz)+';'+floattostr(yo)+','+floattostr(yx)+','+floattostr(yy)
+','+floattostr(yz)+';'+floattostr(zo)+','+floattostr(zx)+','+floattostr(zy)+','+floattostr(zz)+']'; 
end; 
procedure Model3D(); 
begin 
Mat3D(); 
xrot(20.0); 
yrot(30.0); 
end; 
procedure addVert(f: single; f1: single; f2: single); 
var 
     i, j: integer; 
     af: array of single; 
begin 
i:=nvert; 
if(length(vert)=0) then 
begin 
maxvert:=100000; 
setLength(vert,maxvert*6); 
end 
else 
begin 
setLength(af,maxvert*6);
for j:=0 to length(vert)-1 do 
af[j]:=vert[j]; 
end; 
i:=i*3; 
vert[i]:=f; 
vert[i+1]:=f1;vert[i+2]:=f2; 
af:=nil; 
nvert:=nvert+1; 
end; 
procedure add(i: integer; j: integer); 
var 
     k, l: integer; 
begin 
k:=ncon; 
if((i>=nvert) or (j>=nvert)) then
exit; 
if(length(con)=0) then 
begin
```

```
maxcon:=100000; 
setLength(con,maxcon); 
end 
else 
begin 
end; 
if(i>j) then
begin 
l:=i; 
i:=j; 
j:=l; 
end; 
con[k]:=(i shl 16) or j;
ncon:=k+1; 
end; 
procedure transform(); 
begin 
if((transformed=true) or (nvert=0)) then 
exit; 
if(length(tvert)<nvert*6) then 
setLength(tvert,nvert*6); 
transmat(vert,tvert,nvert); 
transformed:=true; 
end; 
procedure swap(var ai: array of integer; i: integer; j: integer); 
var 
    k: integer; 
begin 
k:=ai[i];ai[i]:=ai[j]; 
ai[i]:=k;end; 
procedure quickSort(var ai: array of integer; i: integer; j: integer); 
var 
    k, l, i1: integer; 
begin 
k:=i; 
l:=j;if(j>i) then
begin 
i1:=ai[floor((i+j)/2)];while(k<=l) do
```
begin while( $(k < j)$  and  $(ai[k] < i1)$ ) do  $k:=k+1;$ while( $(l>i)$  and  $(ai[l]>i1)$ ) do  $l:=l-1;$  $if(k<=l)$  then begin swap(ai,k,l);  $k:=k+1;$ l:=l-1; end; end;  $if(i< l)$  then quickSort(ai,i,l); if( $k$ <j) then quickSort(ai,k,j); end; end; procedure compress(); var i, l, j, k, i1: integer; ai: array of integer; begin i:=ncon; setLength(ai,length(con)); for j:=0 to length(con)-1 do ai[j]:=con[j]; quickSort(con,0,ncon-1);  $i:=0;$  $k:=-1;$ for l:=0 to i-1 do begin i1:=ai[l]; if( $k \leq i$ 1) then begin  $ai[j]:=i1;$  $j:=j+1;$ end;  $k:=i1;$ end; for k:=0 to length(ai)-1 do con[k]:=ai[k]; ai:=nil; ncon:=j;

```
end; 
procedure findBB(); 
var 
     f, f1, f2, f3, f4, f5, f6, f7, f8: single; 
     i, j: integer; 
     af: array of single; 
begin 
if(nvert<=0) then 
exit; 
setLength(af,length(vert)); 
for j:=0 to length(vert)-1 do 
af[j]:=vert[j]; 
f:=af[0]; 
f1:=f;
f2:=af[1];
f3:=f2; 
f4:=af[2]; 
f5:=f4; 
i:=nvert*3; 
while(true) do 
begin 
i:=i-3;if(i<=0) then
break; 
f6:=af[i];if(f6<f) then 
f:=f6; 
if(f6>f1) then 
f1:=f6;f7:=af[i+1];if(f7<f2) then 
f2:=f7;
if(f7>f3) then 
f3:=f7; 
f8:=af[i+2]; 
if(f8<f4) then 
f4:=f8; 
if(f8>f5) then 
f5:=f8; 
end; 
af:=nil; 
xmax:=f1; 
xmin:=f; 
ymax:=f3;
```
ymin:=f2; zmax:=f5; zmin:=f4; end; procedure modelpaint(); var i, j, k, l, i2, j3, j4, k2, l3: integer; ai2, ai3: array of integer; gr: array of tcolor; begin if((length(vert)=0) or (nvert=0)) then exit; transform(); if(length(gr)=0) then begin setLength(gr,16); for i:=0 to 15 do begin k:=floor(170\*(1.0-power(i/15.0,2.3))); gr[i]:=TColor(RGB(k,k,k)); end; end;  $j:=0;$ l:=ncon; setLength(ai2,length(con)); setLength(ai3,length(tvert)); for i:=0 to length(con)-1 do  $ai2[i]:=con[i];$ for i:=0 to length(tvert)-1 do ai $3[i]:=tvert[i];$  $if((<=0)$  or (nvert $<=0)$ ) then exit; for i2:=0 to l-1 do begin k2:=ai2[i2];  $j3:=((k2 \text{ shr } 16) \text{ and } $ffff)*3;$  $l3:=(k2 \text{ and } $f\text{fff})*3;$ j4:=ai3[j3+2]+ai3[l3+2]; if( $j4<0$ ) then j4:=0;  $if(j4>15)$  then j4:=15; if( $j4$  $>j$ ) then begin

```
j:=j4; 
form2.PaintBox1.Canvas.Pen.color:=gr[j4]; 
end; 
form2.paintbox1.Canvas.Brush.Style:=bsclear; 
form2.paintbox1.Canvas.MoveTo(ai3[j3],ai3[j3+1]); 
form2.paintbox1.Canvas.LineTo(ai3[l3],ai3[l3+1]); 
end; 
ai2:=nil; 
ai3:=nil; 
end; 
procedure appletpaint(); 
begin 
units(); 
translate(-(xmin+xmax)/2.0,-(ymin+ymax)/2.0,-(zmin+zmax)/2.0);
mult(axx,axy,axz,axo,ayx,ayy,ayz,ayo,azx,azy,azz,azo); 
scalefff(xfac,-xfac,(16.0*xfac)/form2.width); 
translate(form2.width/2.0,form2.height/2.0,8.0); 
transformed:=false; 
form2.paintbox1.repaint;
modelpaint(); 
end; 
procedure strval(s: string); 
var 
     str: TStringList; 
    i: integer; 
begin 
if((pos('v',s)\ll0) or (pos('V',s)\ll0)) then
begin 
s:=stringreplace(s,'v',' ',[rfReplaceAll]); 
s:=stringreplace(s,'V',' ',[rfReplaceAll]); 
end; 
if((pos('f',s)\le0) or (pos('F',s)\le0)) then
begin 
s:=stringreplace(s,'f',' ',[rfReplaceAll]); 
s:=stringreplace(s,'F',' ',[rfReplaceAll]); 
end; 
if((pos('o',s)<>0) or (pos('O',s)<>0)) then
begin 
s:=stringreplace(s,'o',' ',[rfReplaceAll]); 
s:=stringreplace(s,'O',' ',[rfReplaceAll]); 
end;
```
begin

if((pos('l',s) $\le$ 0) or (pos('L',s) $\le$ 0)) then

```
s:=stringreplace(s,'l',' ',[rfReplaceAll]); 
s:=stringreplace(s,'L',' ',[rfReplaceAll]); 
end; 
s:=trim(s); 
str:=TStringList.Create; 
try 
str.Delimiter:=' '; 
str.DelimitedText:=s; 
mres:=str.count; 
setLength(res,mres); 
for i:=0 to mres-1 do 
res[i]:=strtofloat(str[i]); 
finally 
str.Free; 
end; 
end; 
procedure run(); 
var 
     f, f1, f2, f3, f4, sig: single; 
     i, j, n: integer; 
     Fil: textfile; 
     lab: array of integer; 
     s: string; 
begin 
amatMat3D(); 
tmatMat3D(); 
amatxrot(20.0);
amatyrot(20.0); 
Model3D(); 
maxcon:=0;
ncon:=0; 
maxvert:=0; 
nvert:=0; 
AssignFile(Fil,filename); 
Reset(Fil); 
n:=0; 
while not Eof(Fil) do 
begin 
Readln(Fil,s); 
n:=n+1;end; 
CloseFile(Fil); 
setLength(lab,n); 
AssignFile(Fil,filename);
```

```
Reset(Fil); 
i:=0;while not Eof(Fil) do 
begin 
Readln(Fil,s); 
s:=trim(s);lab[i]:=0;if(((pos('v', s)=1) or (pos('V', s)=1)) and (pos('', s)=2)) then
lab[i]:=1;if(((pos('f',s)=1) or (pos('F',s)=1)) and (pos('',s)=2)) then
lab[i]:=2; 
if(((pos('f',s)=1) and (pos('o',s)=2)) or ((pos('F',s)=1) and (pos('O',s)=2))) then
lab[i]:=3;if(((pos(T,s)=1) or (pos(T,s)=1)) and (pos('',s)=2)) then
lab[i]:=4;i:=i+1;
end; 
CloseFile(Fil); 
AssignFile(Fil,filename); 
Reset(Fil); 
i:=0:
while not Eof(Fil) do 
begin 
Readln(Fil,s); 
if(lab[i]=1) then
begin 
strval(s); 
addVert(res[0],res[1],res[2]); 
end 
else if((lab[i]=2) or (lab[i]=3) or (lab[i]=4)) then
begin 
strval(s); 
for j:=0 to mres-2 do 
add(floor(res[j]-1),floor(res[j+1]-1)); 
add(floor(res[0]-1),floor(res[mres-1]-1)); 
end; 
i:=i+1;end; 
CloseFile(Fil); 
lab:=nil; 
res:=nil; 
findBB(); 
compress(); 
f:=xmax-xmin; 
f1:=ymax-ymin;
```
f2:=zmax-zmin; if(f1>f) then  $f:=f1$ : if(f2>f) then  $f:=f2$ : f3:=form2.width/f; f4:=form2.height/f; if( $f3 < f4$ ) then sig:= $f3$ else sig:=f4; xfac:=0.7\*sig\*scale; xfac0:=xfac; xfa:=xfac/xfac0; appletpaint(); end; procedure TForm2.Button1Click(Sender: TObject); var str: string; bmp: TBitMap; R: TRect; begin scrollbar1.visible:=false; scrollbar2.visible:=false; bmp:=TBitmap.Create; bmp.Width:=PaintBox1.Width; bmp.Height:=PaintBox1.Height; R:=Rect(Paintbox1.Left,Paintbox1.Top,Paintbox1.Width,Paintbox1.Height); bmp.Canvas.CopyRect(R,PaintBox1.Canvas,R); if savePictureDialog1.execute then filename:=savePictureDialog1.filename; str:=ExtractFileExt(filename); bmp.SaveToFile(filename); bmp.Free; scrollbar1.visible:=true; scrollbar2.visible:=true: form2.PaintBox1.refresh; end; procedure TForm2.PaintBox1MouseUp(Sender: TObject; Button: TMouseButton; Shift: TShiftState; X, Y: Integer); begin xfa:=xfac/xfac0;  $prevx:=floor(X*xfa);$ prevy:=floor(Y\*xfa); if((Button=mbright) or (Button=mbmiddle)) then if( $(1.0$ -dila $)$ >0.0) then

```
xfac:=xfac-xfac*dila 
else 
xfac:=0.1;
appletpaint(); 
end; 
procedure TForm2.PaintBox1DragDrop(Sender, Source: TObject; X, Y: Integer); 
begin 
xfa:=xfac/xfac0; 
prevx:=floor(X*xfa);prevy:=floor(Y*xfa); 
xfac:=xfac+xfac*dila; 
appletpaint(); 
end;
```
procedure TForm2.PaintBox1DragOver(Sender, Source: TObject; X, Y: Integer; State: TDragState; var Accept: Boolean); var

```
IAEES www.iaees.org 
    i, j: integer; 
    f, f1: single; 
begin 
i:=floor(X*xfa);j:=floor(Y*xfa); 
tmatunits(); 
f:=(prevy-j)*(360.0/(form2.width*xfa));f1:=(i-prevx)*(360.0/(form2.height*xfa));tmatxrot(f); 
tmatyrot(f1); 
amatmult(txx,txy,txz,txo,tyx,tyy,tyz,tyo,tzx,tzy,tzz,tzo); 
appletpaint(); 
prevx:=i; 
prevy:=j; 
end; 
procedure TForm2.FormShow(Sender: TObject); 
begin 
if opendialog1.execute then 
filename:=OpenDialog1.filename; 
run(); 
end; 
procedure TForm2.FormResize(Sender: TObject); 
begin 
form2.PaintBox1.Repaint;
appletpaint(); 
end;
```

```
procedure TForm2.FormClose(Sender: TObject; var Action: TCloseAction); 
begin 
vert:=nil; 
tvert:=nil; 
con:=nil; 
Application.Terminate; 
end; 
procedure TForm2.ScrollBar1Change(Sender: TObject); 
begin 
poshor:=ScrollBar1.position; 
difx:=poshor-scrollhorpos; 
scrollhorpos:=poshor; 
amattranslate(-difx,0.0,0.0); 
appletpaint(); 
end; 
procedure TForm2.ScrollBar2Change(Sender: TObject); 
begin 
posver:=ScrollBar2.position; 
dify:=posver-scrollverpos; 
scrollverpos:=posver; 
amattranslate(0.0,dify,0.0); 
appletpaint();
```

```
end;
```

```
end.
```
# **2.2 User guide**

The data files for 3D visualization of objects are OBJ files. OBJ is a 3D model file format (\*.obj). It is a type of text files, which can be opened with a text editor (e.g., notepad). Almost all 3D software supports OBJ files.

 Double-click objectVisual3D.exe to run the software, accept or imput parameters, and choose a data file (Figs 2 and 3), the window for 3D graphics will be generated. In the generated 3D graphics window, users may right- or left-click mouse to zoom in or zoom out the 3D graphics, or mouse-drag the graphics to rotate the 3D graphics, or slide scrollbar to vertically or horizontally translate the 3D graphics. Finally, the 3D graphics can be saved as an image file (in BMP format) at its current appearance.

 Users may download free OBJ files from internet resources for using the present software. There are numerous such files on the internet.

The software and demo data files (demo data were introduced from JDK 1.1) are included in the package: http://www.iaees.org/publications/journals/selforganizology/articles/2024-11(3-4)/e-suppl/Zhang-Supplementa ry-Material.rar

Users may occasionally examine and download available higher versions of the software in this package.

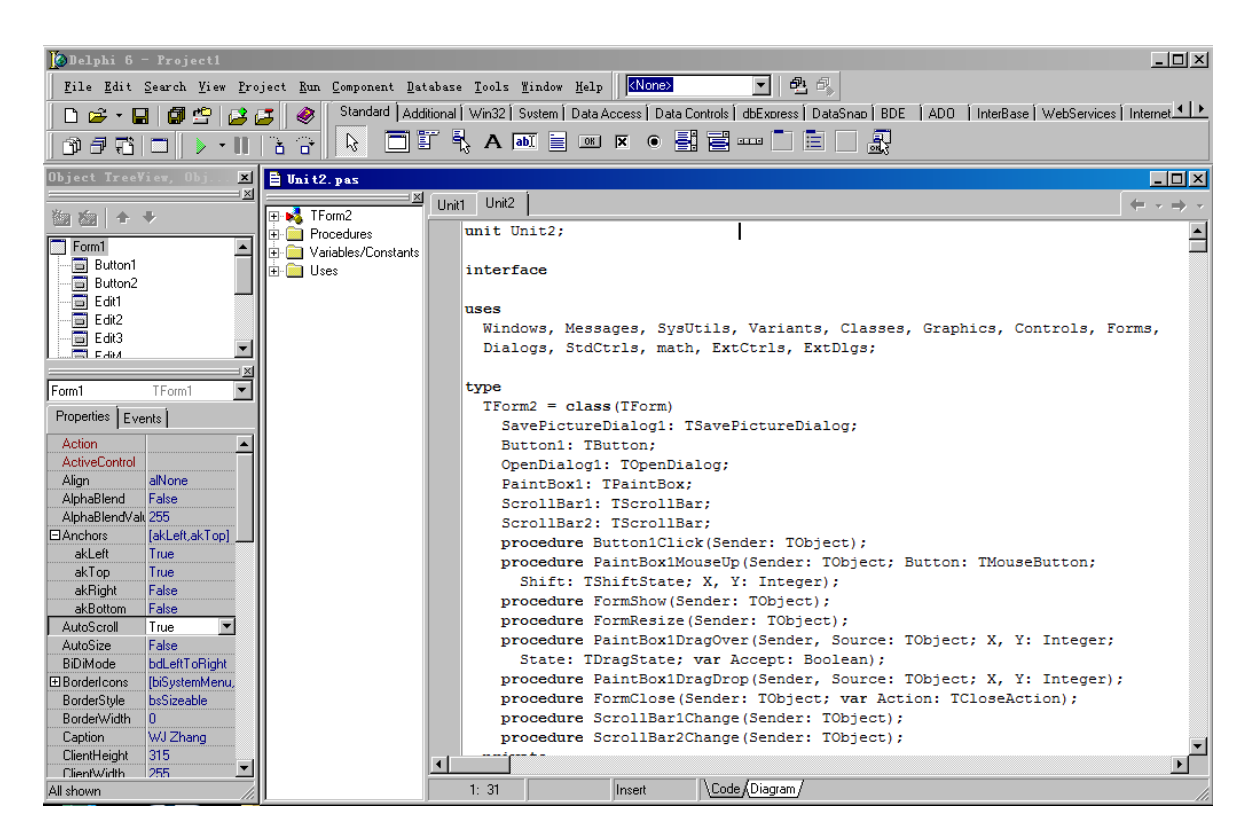

**Fig. 1** The Delphi development environment of objectVisual3D.

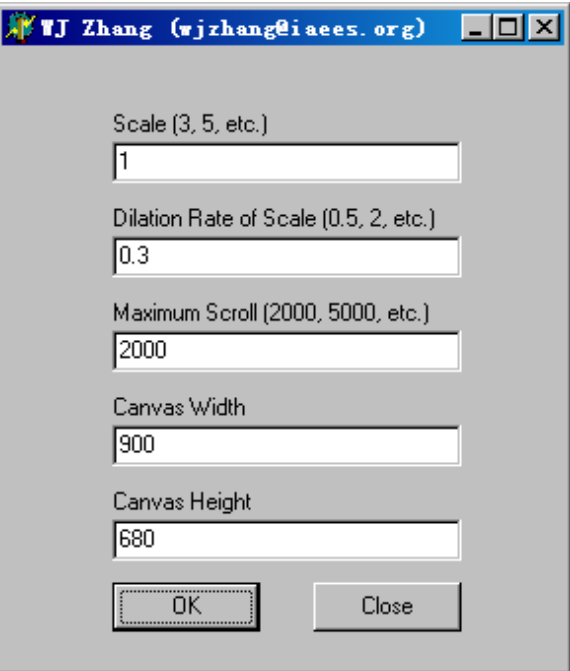

**Fig. 2** The parameter input interface of objectVisual3D.

| 打开            |                            |                                |                  |              |              | $\mathbf{x}$        |
|---------------|----------------------------|--------------------------------|------------------|--------------|--------------|---------------------|
| 查找范围(I):      | Zhang-objVisual            |                                |                  | ■ ■ ■ ■<br>⇚ |              |                     |
|               | 名称<br>۰I<br>bottleartifact | 修改日期<br>2023/6/8 9:45          | ▼ 类型<br>OBJ 文件   | 引大小<br>20 KB | ▼ 标记         | $\vert \cdot \vert$ |
| 最近访问的位        | channel                    | 2023/6/8 9:49                  | OBJ 文件           | 20 KB        |              |                     |
| m             | cube                       | $2023/6/23$                    | OBJ 文件           |              | $1$ KB       |                     |
|               | cylinder<br>cylinderl      | 2023/6/8 8:43<br>$2023/6/16$   | OBJ 文件<br>OBJ 文件 |              | 8 KB<br>1 KB |                     |
| 桌面            | dinasaur                   | $2023/6/23$                    | OBJ 文件           | 33 KB        |              |                     |
|               | flowerbottle               | 2023/6/8 9:39                  | OBJ 文件           |              | 8 KB         |                     |
|               | hughes_500                 | $2023/6/23$                    | OBJ 文件           | 40 KB        |              |                     |
| Administrator | knoxS                      | $2023/6/23$                    | OBJ 文件           | 23 KB        |              |                     |
|               | peaka                      | 2023/6/8 8:40                  | OBJ 文件           | 26 KB        |              |                     |
|               | sphere                     | 2023/6/8 8:57<br>2023/6/8 8:45 | OBJ 文件           | 20 KB        | 9 KB         |                     |
| 计算机           | surf<br>sur fb             | 2023/6/8 8:51                  | OBJ 文件<br>OBJ 文件 |              | 7 KB         |                     |
|               | umbrella                   | 2023/6/8 9:41                  | OBJ 文件           |              | 9 KB         |                     |
| a de          | umbrella2                  | 2023/6/8 9:47                  | OBJ 文件           | 25 KB        |              |                     |
| 网络            |                            |                                |                  |              |              |                     |
|               | 文件名(N):                    | dinasaur                       |                  |              |              | 打开(0)               |
|               | 文件类型(T):                   | OBJ files                      |                  |              |              | 取消                  |
|               |                            |                                |                  |              |              |                     |

**Fig. 3** The file open dialog of objectVisual3D.

# **3 Example Demonstration**

The OBJ data for demonstration were from JDK 1.1 (Zhang, 2023). Some of the generated 3D graphics are indicated in Figs 4 and 5.

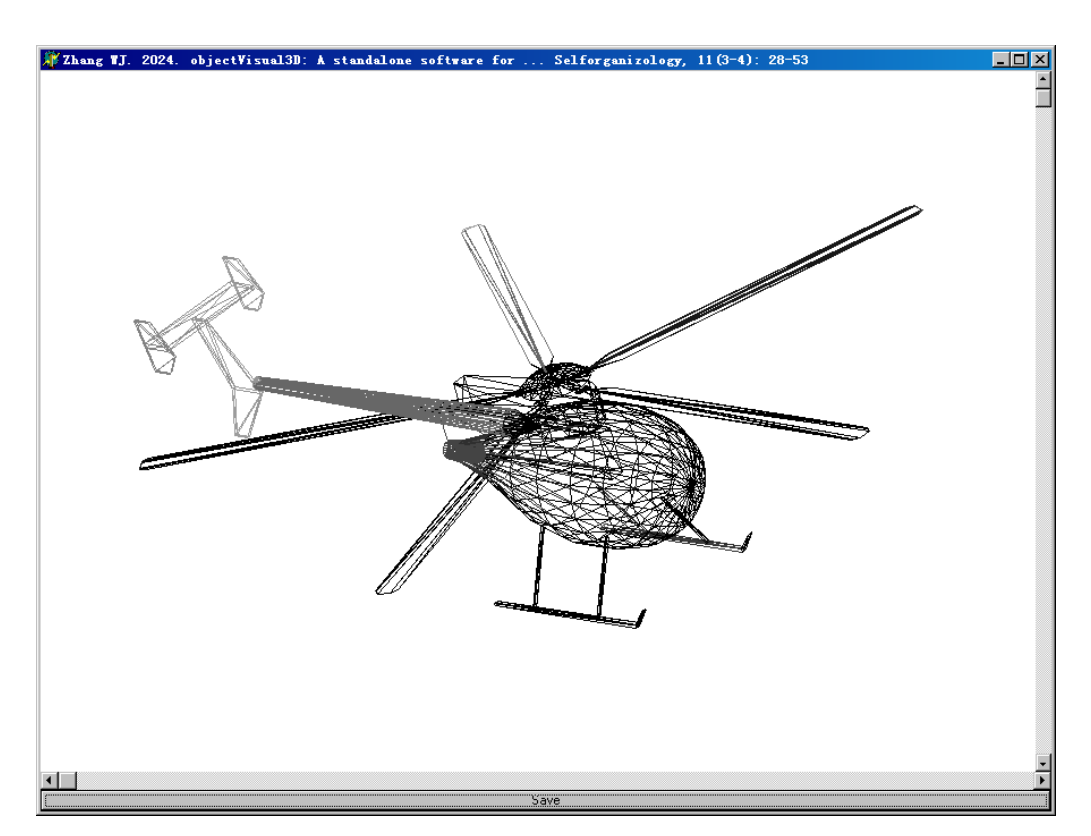

**Fig. 4** The 3D graphics of a helicopter.

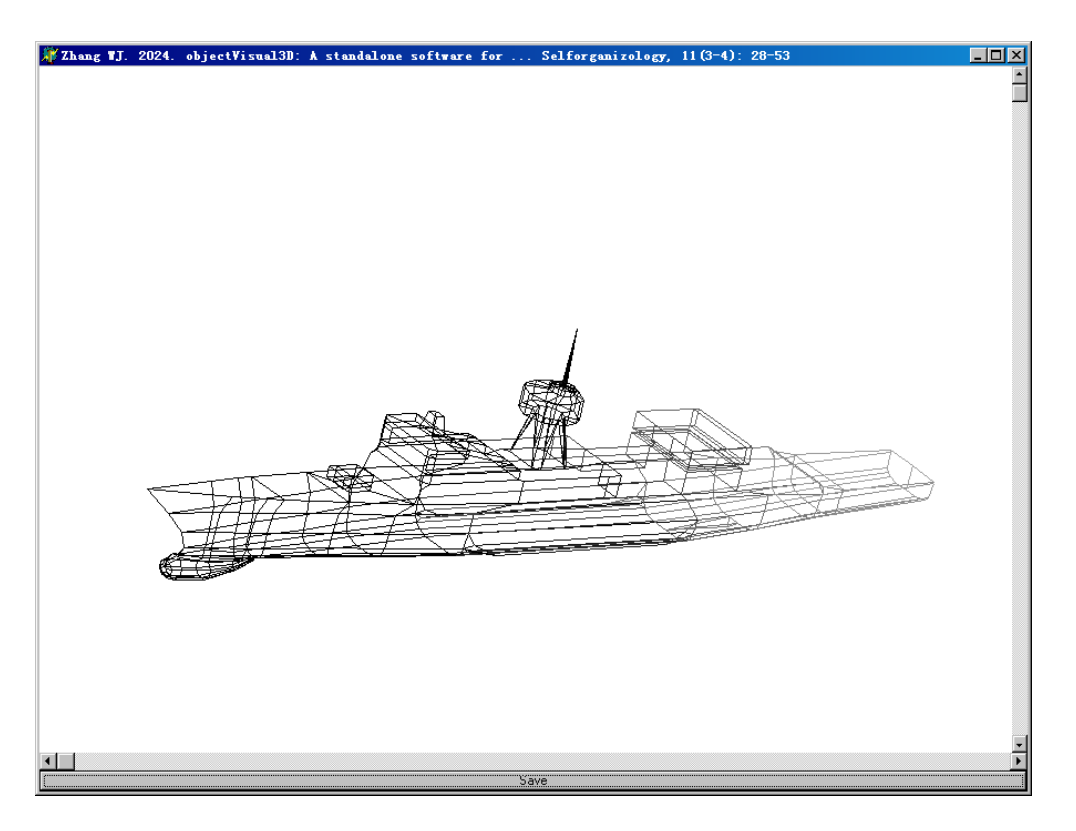

**Fig. 5** The 3D graphics of a battleship.

# **References**

- Narad P, Upadhyaya KC, Som A. 2017. Reconstruction, visualization and explorative analysis of human pluripotency network. Network Biology, 7(3): 57-75
- Zhang WJ. 2007. Computer inference of network of ecological interactions from sampling data. Environmental Monitoring and Assessment, 124: 253–261
- Zhang WJ. 2021. A web tool for generating user-interface interactive networks. Network Biology, 11(4): 247-262
- Zhang WJ. 2023. 3D visualization of objects and molecules: An integrative Java software. Computational Ecology and Software, 13(4): 81-108
- Zhang WJ. 2024a. A Matlab software for visualizing user-interface interactive networks. Network Biology, 14(1): 13-19
- Zhang WJ. 2024b. A standalone executable software for network visualization. Network Pharmacology, 9(1-2): 1-10
- Zhang WJ. 2024c. An executable Java software for visualizing networks. Network Biology, 14(1): 1-12
- Zhang WJ. 2024d. netGen 3.0: The executable Java software for network visualization. Selforganizology, 11(1-2): 1-27
- Zhang WJ. 2024e. Several digital timers and clocks for desktop computers. Computational Ecology and Software, 14(1): 1-13
- Zhang WJ. 2024f. Two image viewers: A projector and a screen saver. Network Pharmacology, 9(3-4): 11-23